Sindbad 3.0 Sindbad 4.0 MS Explorer 3.0 MS Explorer 4.0

لاحظ أنه لأداء عدة اختيارات يجب أن تقوم بالضغط على المفتاح ctrl بصورة متواصلة أنثاء عملية الإختيار .

ـــــــــــــــــــــــــــــــــــــــــــــــــــــــــــــــــــــــــــــــــــــ

أما الخصـائص المستخدمة مع الوسم <OPTION> فهي VALUE والتي استخدمناها من قبل وسنستخدمها الأن لإعطاء قيمة لكل حقل بيانات في القائمة. وكذلك الخاصية SELECTED والتي نكتبها مع أي <OPTION> نريد أن يظهر وقد تم اختيار ه بصور ة تلقائية.

<FORM> <SELECT NAME="browser" SIZE="4" MULTIPLE> <OPTION VALUE="Sindbad 3.0"> Sindbad 3.0 <OPTION VALUE="Sindbad 4.0" SELECTED> Sindbad 4.0 <OPTION VALUE="MS Explorer 3.0"> MS Explorer 3.0 <OPTION VALUE="MS Explorer 4.0"> MS Explorer 4.0 < /SELECT> < /FORM>

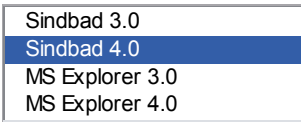

الشكل النالي من أشكال حقول البيانات يدعى TEXTAREA

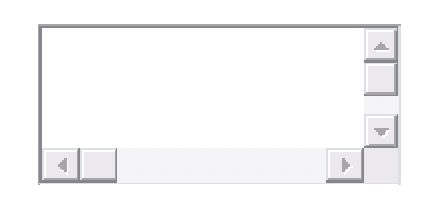

و هو المستخدم عادة لكتابة التعليقات الحرة في النموذج ويتم إدراجه بكتابة الوسوم

<TEXTAREA> ... < /TEXTAREA>

هل تستطيع تخمين الخصـائص المستخدمة معه؟ بالطبع لا بد من وجود الخاصية NAME لإعطاءه اسم التعريف. لكن لا وجود للخاصنية VALUE ، وبالمقابل فإن أي نص يكتب بين الوسمين سيتم عرضه داخل الحقل بصورة تلقائية

 <TEXTAREA NAME="comments"> Hello, please write your comments here :-) < /TEXTAREA>

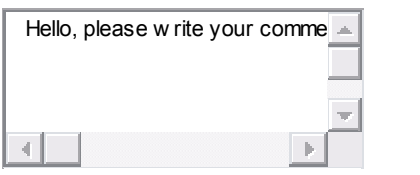

كما نوجد خصائص لنحديد مساحة هذا الحقل عرضاً وارتفاعاً، وهي COLS الني نحدد العرض و ROWS الني نحدد الإرتفاع